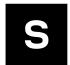

# **EVK-ANNA-B4**

# **Evaluation kit for ANNA-B4 modules**

User guide

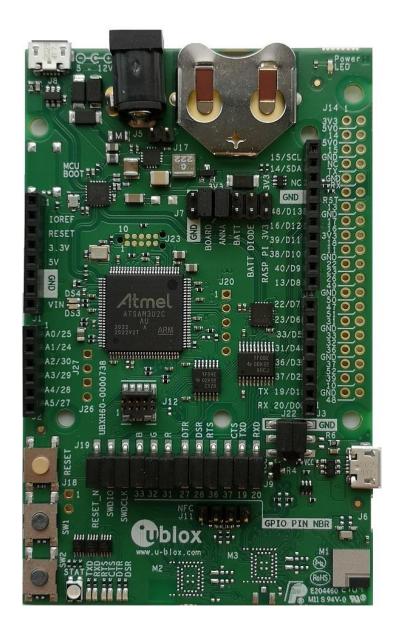

#### **Abstract**

This document describes how to set up the EVK-ANNA-B4 evaluation kit to evaluate ANNA-B4 series standalone Bluetooth® 5.1 low energy modules. It also describes the different options for debugging and testing the development capabilities supported by the evaluation board.

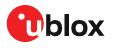

# **Document information**

| Title                  | EVK-ANNA-B4                       |            |
|------------------------|-----------------------------------|------------|
| Subtitle               | Evaluation kit for ANNA-B4 module | es         |
| Document type          | User guide                        |            |
| Document number        | UBX-21008123                      |            |
| Revision and date      | R04                               | 2-May-2023 |
| Disclosure restriction | C1-Public                         |            |

This document applies to the following products:

| Product name   | Type number       | Firmware version | PCN reference |
|----------------|-------------------|------------------|---------------|
| EVK-ANNA-B402U | EVK-ANNA-B402U-00 | N/A              | -             |
| EVK-ANNA-B402C | EVK-ANNA-B402C-00 | N/A              | -             |
| EVK-ANNA-B412U | EVK-ANNA-B412U-00 | All              | -             |
| EVK-ANNA-B412C | EVK-ANNA-B412C-00 | All              | -             |

The information contained herein is provided "as is". No warranty of any kind, either express or implied, is made in relation to the accuracy, reliability, fitness for a particular purpose or content of this document. This document may be revised by u-blox at any time. For most recent documents, please visit www.u-blox.com.

Copyright © u-blox AG.

u -blox or third parties may hold intellectual property rights in the products, names, logos and designs included in this document. Copying, reproduction, or modification of this document or any part thereof is only permitted with the express written permission of u-blox. Disclosure to third parties is permitted for clearly public documents only.

# **Contents**

| Document information                                     | 2  |
|----------------------------------------------------------|----|
| Contents                                                 | 3  |
| 1 Quick start guide                                      | 5  |
| 1.1 Installing s-center evaluation software              | 5  |
| 1.2 Installing J-Link drivers                            | 5  |
| 1.3 Installing serial port drivers                       | 5  |
| 2 Product description                                    | 6  |
| 2.1 Overview                                             | 6  |
| 2.2 Kit includes                                         | 7  |
| 2.3 Key features                                         | 7  |
| 2.4 EVK-ANNA-B4 block diagram                            | 9  |
| 2.5 Connectors                                           | 10 |
| 3 Setting up the evaluation board                        | 11 |
| 3.1 Software and hardware preparation                    | 11 |
| 3.1.1 Installing software                                | 11 |
| 3.1.2 Connecting external antennas                       | 11 |
| 3.1.3 Power on evaluation board                          | 11 |
| 3.1.4 Assigning COM ports                                | 12 |
| 3.2 Starting up                                          | 12 |
| 3.2.1 EVK-ANNA-B412                                      | 12 |
| 3.2.2 EVK-ANNA-B402                                      | 12 |
| 3.3 Measuring current consumption                        | 13 |
| 3.3.1 Using an amperemeter                               | 13 |
| 3.3.2 Using a voltmeter                                  |    |
| 3.3.3 Using an external power supply or power analyzer   |    |
| 4 Board configuration                                    | 15 |
| 4.1 Powering options                                     |    |
| 4.1.1 Selecting the power configuration jumpers          | 15 |
| 4.1.2 Default power configuration, 3.3 V                 | 17 |
| 4.1.3 Battery powered, 3.0 – 1.7 V                       | 19 |
| 4.1.4 Battery powered with protection diode, 2.7 – 1.7 V | 20 |
| 4.1.5 External supply, 3.6 – 1.7 V                       | 21 |
| 4.1.6 Raspberry Pi HAT                                   | 22 |
| 4.2 Disconnecting ANNA signals from board peripherals    | 23 |
| 5 Interfaces and peripherals                             | 25 |
| 5.1 Buttons and LEDs                                     | 25 |
| 5.2 Arduino interface                                    | 26 |
| 5.2.1 Arduino shield compatibility                       | 28 |
| 5.3 Raspberry Pi compatible interface                    | 28 |
| 5.3.1 Powering considerations                            | 31 |

|     | 5.3.2   | UART                        | .31 |
|-----|---------|-----------------------------|-----|
|     | 5.3.3   | EEPROM support              | .31 |
|     |         | litional Interfaces         |     |
|     | 5.4.1   | Extra USB to UART interface | .33 |
|     | 5.4.2   | CPU trace interface         | .33 |
| Арј | pendix  |                             | 34  |
| A   | Scher   | natics                      | 34  |
| В   | Assen   | mbly drawings               | 39  |
|     |         | ary                         |     |
|     |         | locuments                   |     |
|     |         | history                     |     |
|     |         |                             |     |
| JUI | i cao c |                             | 76  |

# 1 Quick start guide

EVK-ANNA-B4 software and documentation is available at www.u-blox.com/evk-search.

## 1.1 Installing s-center evaluation software

s-center is a powerful and easy-to-use tool for evaluating, configuring, and testing u-blox short range modules. Running on Windows 10 operating systems, the software allows end users to assess and configure u-blox short range modules using the EVK.

Follow the procedure outlined below to download and install the s-center software and documentation. The software can be downloaded from the u-blox s-center product page and is available free of charge.

- 1. Download the latest s-center software to your computer.
- 2. Open the s-center setup installer to install the software.
- 3. Select Launch button in the installer or open the application from the Windows Start button.

## 1.2 Installing J-Link drivers

Follow the procedure outlined below to install the J-Link drivers needed for programming the module.

- 1. Connect the EVK-ANNA-B4 board to your PC using the USB cable provided with the product.
- 2. Verify that the USB drivers are installed successfully. If the drivers do not install automatically, see also Evaluation board setup.
- 3. Once the drivers are installed, a COM port is enabled in Windows. Use the Windows Device Manager to view the COM port number for the USB serial port.
- 4. Start s-center to communicate with the module.

For EVK-ANNA-B4x2U (with external antenna), attach the antenna to the antenna cable and connect the antenna cable to the U.FL connector.

# 1.3 Installing serial port drivers

EVK-ANNA-B4 EVKs include a mounted FTDI chip to provide serial port connectivity. Normally the driver for the UART is installed automatically when the board is connected. If the driver fails to install, the driver files can be retrieved form the manufacturers website [10].

# 2 Product description

#### 2.1 Overview

The EVK-ANNA-B4 evaluation kit is a versatile development platform that allows quick prototyping of a variety of extremely low-powered Internet of Things (IoT) applications, using full Bluetooth 5.1, NFC, and IEEE 802.15.4.

EVK-ANNA-B4 boards are available in the following four variants that accommodate alternative antenna and software solutions:

- EVK-ANNA-B402U includes an open CPU ANNA-B402 module and U.FL antenna connector for connecting to external antennas.
- EVK-ANNA-B402C includes an open CPU ANNA-B402 module with an internal 2.4 GHz antenna (integrated in the SiP).
- EVK-ANNA-B412U includes an ANNA-B412 module, pre-flashed with u-connectXpress software, and a U.FL antenna connector for connecting to external antennas.
- EVK-ANNA-B412C includes an ANNA-B412 module, pre-flashed with u-connectXpress software, and an internal 2.4 GHz antenna (integrated in the SiP).
- The "Atmel" debug chip is not mounted on ANNA-B412 u-connectXpress secure-boot EVKs as it serves no useful purpose on secure modules.

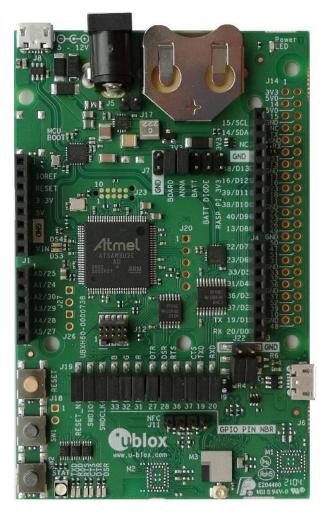

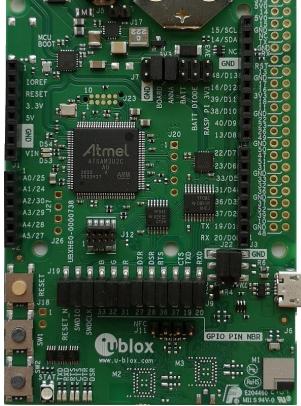

(a) EVK-ANNA-B402U/B412U

(b) EVK-ANNA-B402C/B412C

Figure 1: EVK-ANNA-B4 evaluation boards

All ANNA-B4 standalone modules include an Arm® Cortex®-M4F microcontroller with a 64 MHz system clock, 512 kB internal flash and 128 kB RAM.

EVK-ANNA-B4 evaluation boards provide access to the 33 GPIO pins and interfaces supported on ANNA-B4 modules. The interfaces are available through a variety of connectors, including Arduino™ Uno R3 [1] and Raspberry Pi [2] header connectors. The boards also support simple USB drag-and-drop programming and SEGGER J-Link debug interface that can be used with the open CPU variants of the EVK.

Nordic Semiconductors, the manufacturer of the nRF52833 SoC, provide a free Software Development Kit (SDK) that includes a broad selection of drivers, libraries, and example applications that can be used for rapid prototyping.

#### 2.2 Kit includes

The EVK-ANNA-B4 evaluation kit includes the following:

- ANNA-B4 evaluation board
- Two 2.4 GHz antennas with U.FL connector (only for EVK-ANNA-B402U and EVK-ANNA-B412U)
- NFC antenna
- USB cable

## 2.3 Key features

- ANNA-B402 Open CPU, based on Nordic nRF52833 SoC, Bluetooth 5.1 Low Energy modules:
  - Ultra-compact SiP (6.5 x 6.5) offering both internal and external antenna options
  - o Open CPU for embedded application development
  - Integrated Arm® Cortex®-M4F microcontroller with 512kB internal flash and 128 kB RAM, and 64 MHz system clock
  - o Full Bluetooth 5.1 functionality including long range and direction finding (AoA/ AoD)
  - o NFC tag, Bluetooth mesh, Zigbee and Thread
  - HW interfaces:
    - 33 GPIO pins
    - 2x UART
    - 4x SPI
    - 16x PWM capable outputs
    - 8x analog capable inputs
    - 2x I2C
    - 1x I2S
    - 1x PDM input
    - 1x Quadrature decoder
    - 1x USB 2.0
  - o Wide 1.7-3.6 V supply range
  - o Extended temperature range up to +105 °C
  - o Global certification

- ANNA-B412 with u-connectXpress software, based on Nordic nRF52833 SoC, Bluetooth 5.1 Low Energy modules:
  - o Ultra-compact SiP (6.5 x 6.5) offering both internal and external antenna options
  - o Pre-flashed u-connectXpress software for accelerated time to market
  - o Integrated Arm® Cortex®-M4F microcontroller with 64 MHz system clock
  - o Pre-flashed u-connectXpress software supporting u-blox Bluetooth Low Energy Serial Port Service, GATT client and server, beacons, Bluetooth long range, NFC™, and simultaneous peripheral and central roles.
  - o Direction Finding (AoA/ AoD) capability, u-connectLocate is available on request
  - HW interfaces:
    - 19 GPIO pins
    - 2x UART
  - o Bluetooth mesh, available on request
  - o Superior security functionality with secure boot
  - o Wide 1.7-3.6 V supply range
  - Extended temperature range up to +105 °C
  - Global certification
- EVK-ANNA-B4xx evaluation boards:
  - Two EVK variants:
    - EVK-ANNA-B402 with ANNA-B402 Open CPU modules
    - EVK-ANNA-B412 with ANNA-B412 modules with u-connectXpress software
  - Full UART to USB converter with a virtual COM port for control of the extended UART features of the u-connectXpress software (EVK-ANNA-B412 only)
  - On-board J-Link debugger/programmer with:
    - Mass Storage Device interface to PC, for drag-and-drop programming
    - Debug port
    - Additional virtual COM port that connects to add-on boards, or debug UART on ANNA-B4
  - o Dedicated USB connector for the ANNA-B402/B412 USB interface
  - o RGB LED and push buttons
  - o Arduino UNO R3 and Raspberry Pi compatible pin header interfaces
  - Pin header connectors and level shifters allow for flexible power supply options with different jumper connections for the ANNA- B402/B412 module. The jumpers can isolate the module entirely from other functional parts of the evaluation board to save battery life and control each power net separately to measure low-power applications precisely.
  - o Multiple board power supply options include:
    - 5 V USB supply
    - 5-12 V external power supply
    - 5-12 V Arduino VIN input
    - 3 V CR2032 coin cell battery

# 2.4 EVK-ANNA-B4 block diagram

Figure 2 shows the major interfaces and internal connections supported on the EVK-ANNA-B4.

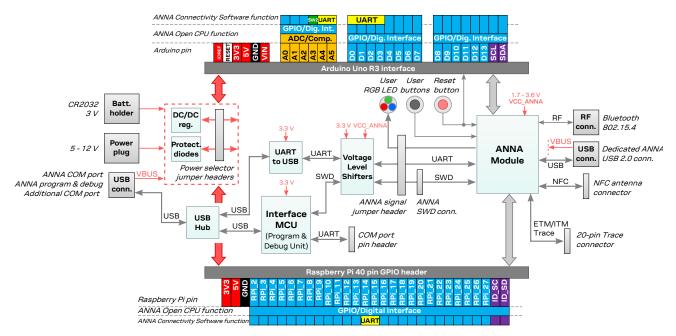

Figure 2: EVK-ANNA-B4 block diagram

## 2.5 Connectors

Table 1 describes the available connectors of the EVK-ANNA-B4 shown in Figure 3.

| Connector | Function                                | Description                                                                                                    |
|-----------|-----------------------------------------|----------------------------------------------------------------------------------------------------|
| J5        | Power supply                            | 2.1 mm power jack. The center pin of the connector is the positive terminal. 5 $-$ 12 V input.                                                                                       |
| J17       | Power supply                            | Pin header for connecting external power supplies. 5 – 12 V input.                                                                                                    |
| BT1       | Battery holder                          | CR2032 coin cell battery holder. CR2032 usually has a 3 V potential when fully charged.                                                                                              |
| J11       | NFC antenna connector                   | Pin header that connects to the u-blox NFC antenna included in the kit. The antenna can be mounted in either direction.                                                              |
| J10       | 2.4 GHz RF antenna connector            | U.FL coaxial connector used to connect antennas or RF equipment. This connector is only included in the EVK-ANNA-B402U/EVK-ANNA-B412U.                                               |
| J12       | Cortex Debug connector                  | 10-pin, 50 mil pitch connector used to connect external debuggers to the ANNA-B4 module. ANNA-B4 modules support Serial Wire debug (SWD) and Serial Wire Viewer, but not JTAG debug. |
| J8        | Power supply,<br>COM port and debug USB | The main USB connector used to program, debug, and communicate with the ANNA module. It can also be used to power the entire board.                                                  |
| J6        | Power supply and ANNA USB port          | Additional USB connector that connects directly to the ANNA-B4 USB interface. The connector can also be used to power the entire board.                                              |

Table 1: EVK-ANNA-B4 connector description

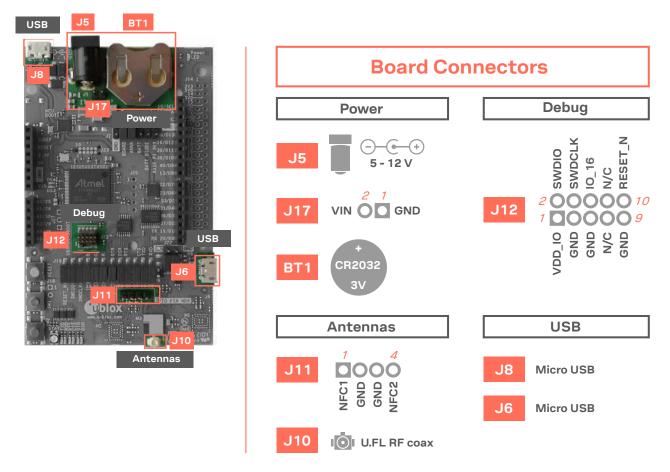

Figure 3: Available connectors, pinout and designation

# 3 Setting up the evaluation board

As introduced in Overview section, EVK-ANNA-B4 boards are available for four variants that accommodate alternative antenna and software solutions.

Setting up EVK-ANNA-B402 evaluation boards for the open CPU ANNA-B402 modules and EVK-ANNA-B412 evaluation boards for ANNA-B412 modules with pre-flashed u-connectXpress require different software and hardware prerequisites.

## 3.1 Software and hardware preparation

Before setting up EVK-ANNA-B402 and EVK-ANNA-B412 evaluation boards, some software and hardware prerequisites are needed.

## 3.1.1 Installing software

#### • EVK-ANNA-B402 evaluation boards only

J-Link drivers are needed for programming the open CPU ANNA-B402 modules. J-Link drivers are usually automatically installed on a PC correctly when the evaluation boards are plugged in. If the drivers are not installed automatically, download the J-Link driver included in the Nordic nRF Command Line Tools and follow the procedure Installing J-Link drivers to install the J-Link drivers needed for programming the open CPU ANNA-B402 modules. The drivers need only be installed once when you connect the EVK to a new computer.

#### EVK-ANNA-B412 evaluation boards only

EVK-ANNA-B412 evaluation boards are pre-flashed with u-connectXpress software which enables users to configure EVK-ANNA-B4 modules using AT commands with u-blox s-center evaluation software. Follow the procedure Installing s-center evaluation software to install the u-blox s-center evaluation software.

#### 3.1.2 Connecting external antennas

#### 3.1.2.1 2.4 GHz antenna

To evaluate the 2.4 GHz radio on the EVK-ANNA-B402U and EVK-ANNA-B412U evaluation boards, external antennas might be needed. Connect a 2.4 GHz antenna to the U.FL connector (J10) on the ANNA-B402U or ANNA-B412U module if needed.

EVK-ANNA-B402C and EVK-ANNA-B412C board variants include internal antennas in the modules. External antennas are therefore not needed for evaluating these board variants

#### 3.1.2.2 NFC antenna

To use any of the EVK-ANNA-B4 board variants as an NFC tag, an NFC antenna can be connected to the NFC antenna connector (J11).

#### 3.1.3 Power on evaluation board

Before powering on the evaluation boards, make sure that the power configuration jumpers are connected according to your use cases, as described in Powering options. The default configuration described in Selecting the power configuration jumpers works for most use cases.

Check the polarity of the EVK connector before connecting an external power supply to the EVK-ANNA-B4 evaluation board. Center conductor is positive (+) and the ring is negative (-).

Plug the external power supply to the power jack connector (J5), or connect a USB host to the USB connector (J8) with a USB cable. Alternatively, you can power on a EVK-ANNA-B4 evaluation board with a CR2032 coin cell battery. See also Powering options for more details.

#### 3.1.4 Assigning COM ports

Two COM ports are automatically assigned to the device by Windows:

- The COM port labelled "USB Serial Port" is used to communicate with the UART interface of the ANNA-B4 module.
- The COM port labelled "JLink CDC UART Port" can be used as an extra USB to the UART interface. See also Extra USB to UART interface.

#### Windows 7

To view assigned COM ports on Windows 7:

- 1. Open the Control Panel and select Hardware and Sound.
- 2. Open the **Device Manager** in **Devices and Printers**. This opens the Device Manager window where you can view the assigned COM ports.

#### Windows 10

To view assigned COM ports on Windows 10:

- 1. Right click the Windows Start button
- 2. Select Device Manager.

## 3.2 Starting up

#### 3.2.1 EVK-ANNA-B412

#### 3.2.1.1 u-connectXpress software

EVK-ANNA-B412 is equipped with ANNA-B412 module that runs the u-connectXpress software. The software is preinstalled on the module.

Go to the u-blox support webpage to obtain the latest available software. Instructions on reflashing the EVK-ANNA-B4 can be found in the Software section of the ANNA-B4 system integration manual [5].

#### 3.2.1.2 s-center evaluation software

To communicate with the ANNA-B412 modules using AT commands, set the baud rate to 115200 with 8N1 flow control. See also Quick start guide .

All available AT commands are described in the u-connect AT commands manual [6].

To get started with the basic use-case setup of EVK-ANNA-B412 with u-connectXpress software, see the user guide [8].

#### 3.2.2 EVK-ANNA-B402

#### 3.2.2.1 Nordic Semiconductor SDK

To use the EVK-ANNA-B402 together with Nordic Semiconductor SDK it is necessary to:

- Create your own board file
- Adapt the examples in the Nordic Semiconductor SDK to use this board file

For more information about performing these tasks, see also the Software section of the ANNA-B4 system integration manual [5]. See also the u-blox short range open CPU GitHub repository [9].

#### 3.2.2.2 Software debug options

Use either of the following options to debug software with EVK-ANNA-B402:

- Onboard debug solution available through the USB connector
- External debugger connected to J12 connector

An external debugger is useful when powering the evaluation board with a CR2032 coin cell battery or an external power supply through the power jack connector J5. An external debugger is also useful when the MCU interface has been disconnected from the ANNA-B402 module using the jumpers on the J19 header.

SEGGER J-Link software [7] is necessary to debug with the onboard J-Link hardware on the EVK-ANNA-B402.

## 3.3 Measuring current consumption

Before starting the current consumption measurement, check the Board configuration to identify your chosen power configuration and find out what ANNA signals must subsequently be isolated. The J22 jumper pins 1 and 3 must be removed to measure the current consumption.

Figure 4 shows some suggestions for connecting the various instruments when measuring module current consumption.

#### 3.3.1 Using an amperemeter

An amperemeter should be connected in series regardless of the power source and what is being measured. In this way, the current can be measured when the ANNA module is supplied from either the onboard 3.3 V regulator or an external supply.

## 3.3.2 Using a voltmeter

The EVK board must be modified before module current can be measured with a voltmeter.

To modify the board, solder a low resistance, high-tolerance, 0402 sized resistor to the footprint labeled R6. This resistor replaces the jumper normally positioned between J22 pins - 1 and 3 so that any current running through it produces a voltage across its terminals. Measure this voltage with the voltmeter and calculate the current using Ohm's law.

## 3.3.3 Using an external power supply or power analyzer

To measure the power consumption of the ANNA modules, connect the instrument terminals to the J22 pins, as shown in Figure 4.

Since the external voltage of any connected instrument can never perfectly match the 3.3 V generated by the EVK, some small current leakage is apparent whenever the signal from the ANNA module is connected to an EVK peripheral. The leakage is typically in the order of one to several hundred nano amps.

To reduce leakage current, use a second external power channel to supply the EVK peripherals. This second channel must also be used to enable PC communication when using any ANNA supply voltages other than 3.3 V.

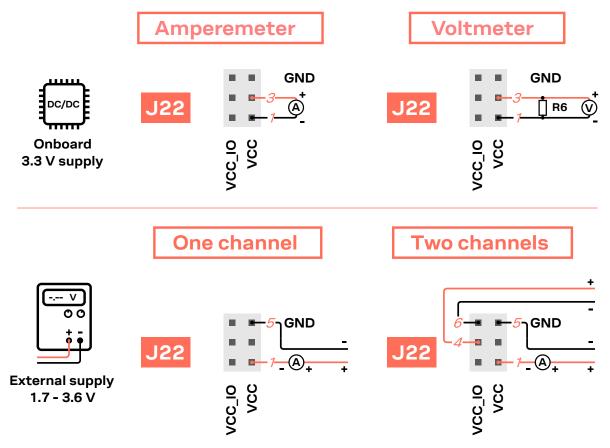

Figure 4: Different options when measuring current consumption of ANNA modules

# 4 Board configuration

# 4.1 Powering options

Power can be supplied to the board in any of the following ways:

- Through any of the USB connectors, J8 or J6
- Using the power jack, J5
- Through the Arduino interface, VIN pin.
- Using the Raspberry Pi interface 5V pins, J14.2 or J14.4
- Using the pin header, J17
- Plugging in a battery to the battery holder, BT1+

The power supply sources are distributed to the rest of the board as shown in Figure 5.

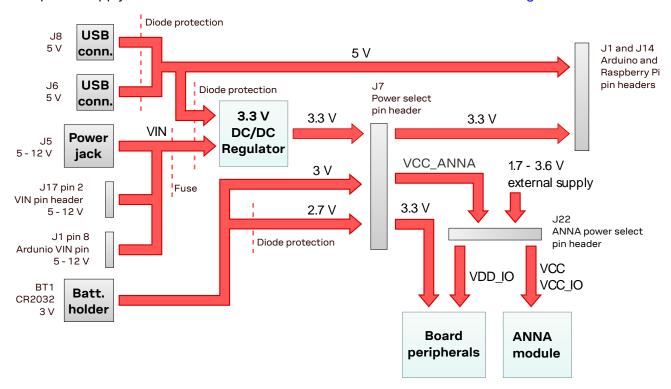

Figure 5: Block diagram of the power net distribution

## 4.1.1 Selecting the power configuration jumpers

EVK-ANNA-B4 offers flexible powering options for the ANNA-B4 module and the board itself. To configure the power options, jumpers are added to or removed from pin headers to connect or disconnect different power nets on the evaluation board. Figure 6 provides an overview of the available power sources and targets. Figure 7 shows the location of the power configuration pin headers.

⚠

Check the jumper positions carefully. Jumpers connected with incorrect polarity, can permanently damage the components that are either ON or connected to the board. Note also that some jumpers should not be mounted simultaneously. For instance, pins 5 and 6 and pins 7 and 8 on J7 connector should not be connected at the same time the battery is connected.

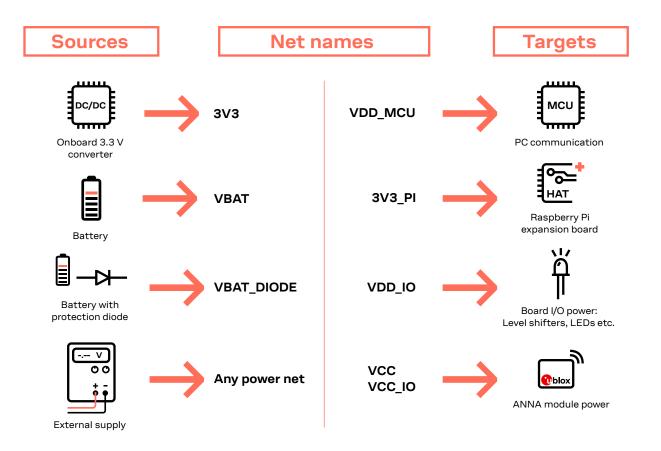

Figure 6: Overview of EVK power sources and targets showing connected schematic net names

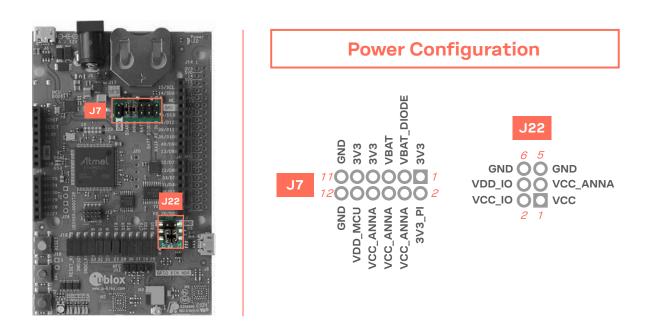

Figure 7: Pin header connectors J7 and J22 board location and pinout

| Connector | Pin no. | Schematic<br>net | Description                                                                                                    |
|-----------|---------|------------------|----------------------------------------------------------------------------------------------------|
| J7        | 1       | 3V3              | Regulated 3.3 V net. This net is supplied by the board and is always powered when a power source is connected.                                                                                                    |
|           | 2       | 3V3_PI           | Connects to 3V3 pins of Raspberry Pi header connector J14. With a Raspberry Pi device attached, this net must be left unconnected to prevent back currents. If an add-on board HAT (Hardware Attached on Top) is connected, this net can be connected to the EVK 3.3 V supply to power the HAT. |
|           | 3       | VBAT_DIODE       | To protect the battery from current back surges, connect the battery to the ANNA module though a protection diode using this pin.                                                                                                    |
|           | 4       | VCC_ANNA         | Connects to J22 pin 3 from which it can be connected to the module supply pin or somewhere else                                                                                                    |
|           | 5       | VBAT             | Connects to positive side of the battery terminal (BT1+)                                                                                                    |
|           | 6       | VCC_ANNA         | Connects to J22 pin 3 from which it can be connected to the module supply pin or somewhere else                                                                                                    |
|           | 7       | 3V3              | Regulated 3.3 V net. This net is supplied by the board and is always powered when a power source is connected.                                                                                                    |
|           | 8       | VCC_ANNA         | Connects to J22 pin 3 from which it can be connected to the module supply pin or somewhere else                                                                                                    |
|           | 9       | 3V3              | Regulated 3.3 V net. This net is supplied by the board and is always powered when a power source is connected.                                                                                                    |
|           | 10      | VDD_MCU          | Supply net for board functions not directly connected to the ANNA module, includinginterfaces to the MCU, USB hub, UART to USB converter, etc.                                                                                                    |
|           | 11      | GND              | Ground net                                                                                                    |
|           | 12      | GND              | Ground net                                                                                                    |
| J22       | 1       | VCC              | ANNA module voltage supply that connects to the module VCC pin. Connects to the VCC_IO net through a 0 $\Omega$ resistor R4 by default.                                                                                                    |
|           | 2       | VCC_IO           | Connects to the ANNA module VCC_IO pin and the VCC net through a 0 $\Omega$ resistor R4 by default                                                                                                    |
|           | 3       | VCC_ANNA         | Connects to J7 pins 4, 6 and 8                                                                                                    |
|           | 4       | VDD_IO           | Supply net for level shifters, LEDs and peripherals connected directly to the ANNA module.                                                                                                    |
|           | 5       | GND              | Ground net                                                                                                    |
|           | 6       | GND              | Ground net                                                                                                    |

Table 2: Pinout of connectors J7 and J22 used to configure the board power nets

# 4.1.2 Default power configuration, 3.3 V

The out-of-box jumper positions for the EVK-ANNA power configuration are shown in Figure 8. In this default configuration, the ANNA module is directly supplied by the EVK board with all board peripherals powered up and everything running at 3.3 V.

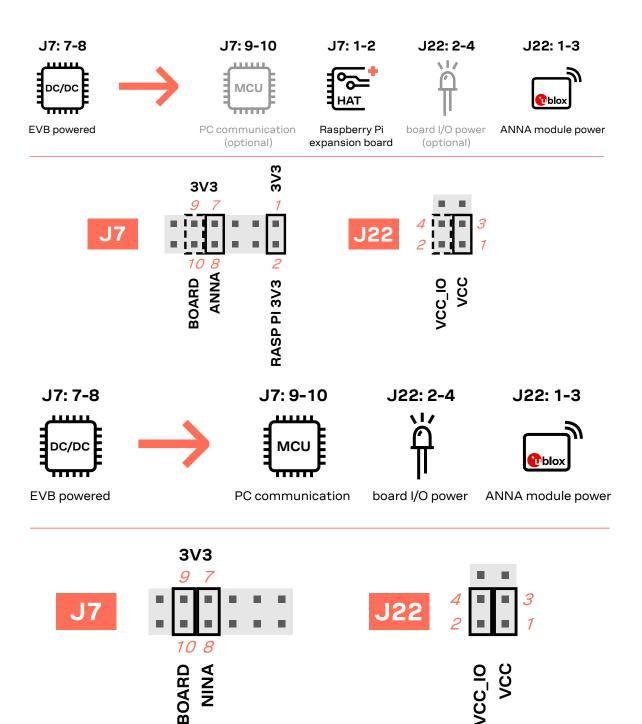

Figure 8: Jumper positions for default power configuration

| Connector | Add jumper to pins | Description                                                                                                    |
|-----------|--------------------|----------------------------------------------------------------------------------------------------|
| J7        | 7, 8               | Selects the board regulated 3.3 V net as source for the VCC_ANNA net                                                |
|           | 9, 10              | Powers up interfaces to the MCU, USB hub, and UART to USB converter with 3.3 V                                      |
| J22       | 1, 3               | Powers up the ANNA module. The ANNA VCC and VCC_IO pins are connected to the selected source for the VCC_ANNA net.  |
|           | 2, 4               | Powers up peripherals directly connected to ANNA, such as LEDs and external memory, from the module voltage supply. |

Table 3: Jumper positions for default power configuration

## 4.1.3 Battery powered, 3.0 - 1.7 V

The configuration for using EVK-ANNA-B4 with a battery is shown Figure 9. In this configuration the battery voltage is connected to **VCC\_ANNA**, which in turn is connected to the ANNA-B4 VCC supply. If necessary, add jumper to pins 2 and 4 of J22 to supply LEDs and other peripherals with power – but only if this does not exceed the maximum current rating of the battery. If the ANNA module must be configured, add jumper to pins 9 and 10 of J7 to connect the **VDD\_MCU** net and enable communications between a PC and the ANNA module.

- Pins 9 and 10 of J7 and pins 2 and 4 of J22 must be connected to communicate with the ANNA module from a PC. As connecting an extra board peripheral might deplete the battery, the EVB power configuration should be switched to the default 3.3 V configuration.
- To avoid damage to the battery, do not connect pins 5 and 6 and pins 7 and 8 on J7 at the same time the battery is connected.

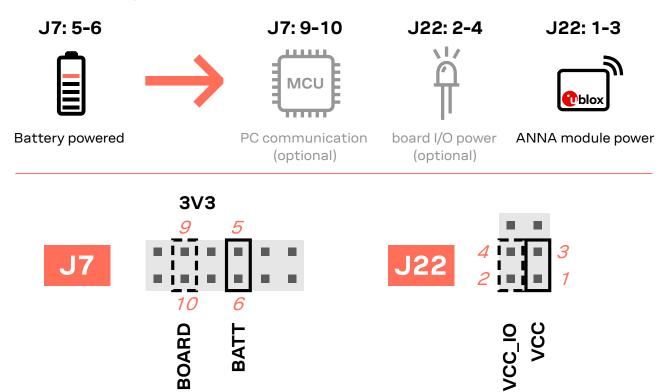

Figure 9: Jumper positions for battery powered operation, the jumpers shown in dashed lines are optional

| Connector | Add jumper to pins | Description                                                                                                    |
|-----------|--------------------|----------------------------------------------------------------------------------------------------|
| J7        | 5, 6               | Selects the battery connected to the battery holder as the source for the VCC_ANNA net                                                            |
|           | 9, 10              | (Optional) Powers up interfaces to the MCU, USB hub, and UART to USB converter with $3.3\ \mathrm{V}$                                             |
| J22       | 1, 3               | Powers up the ANNA module. The ANNA VCC and VCC_IO pins are connected to the chosen source for the VCC_ANNA net.                                  |
|           | 2, 4               | (Optional) Powers up peripherals directly connected to the ANNA module, such as LEDs and external memory, using the voltage supply to the module. |

Table 4: Jumper positions for battery powered operation, two jumpers are optional

## 4.1.4 Battery powered with protection diode, 2.7 - 1.7 V

This power configuration protects the battery from current back surges. When using the NFC interface, there is a risk that the applied electromagnetic field can cause back surges on the module power lines. These back surges can damage a non-chargeable battery.

To block current back surges, connect pins 3 and 4 (instead pins 5 and 6) of J7 to add a schottky diode in series with the battery, as shown in Figure 10.

The diode lowers the battery voltage level by ~0.3 V.

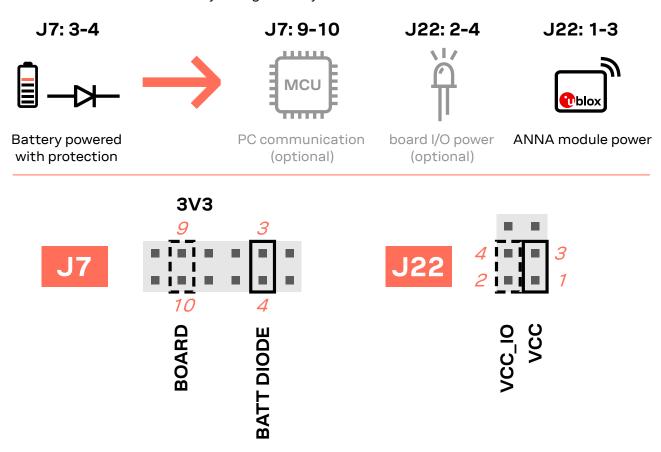

Figure 10: Jumper positions for battery-powered operation with a protection diode (dashed lines show optional jumpers)

| Connector | Add jumper to pins | Description                                                                                                    |
|-----------|--------------------|----------------------------------------------------------------------------------------------------|
| J7        | 3, 4               | Selects the diode-protected battery as a source for the VCC_ANNA net                                                           |
|           | 9, 10              | (Optional) Powers up the Interface MCU, USB hub, and UART to USB converter with 3.3 V.                                         |
| J22       | 1, 3               | Powers up the ANNA module. The ANNA VCC and VCC_IO pins are connected to the selected source for the VCC_ANNA net.             |
|           | 2, 4               | (Optional) Powers up the peripherals directly connected to ANNA such as LEDs and external memory with the ANNA supply voltage. |

Table 5: Jumper positions for battery powered operation with a protection diode (with two optional jumpers)

## 4.1.5 External supply, 3.6 - 1.7 V

When measuring current consumption or performing other ANNA-B4 module characterization measurements, it can be useful to power the module with an external source such as a lab power supply. In these instances, all jumpers must be removed so that the required supply nets can be fed externally through the pin headers J22. More specifically, the ANNA-B4 module can be powered by connecting an external supply directly to J22, pin 1 and GND. For more information about connecting external power supplies, see also Measuring current consumption.

Make sure that unpowered parts of the board are properly isolated from the ANNA module. If a voltage is applied to the signal of an unpowered device/component, current might leak through various protection circuits of this device. This might give false readings when measuring current consumption. Isolation can be achieved by removing ANNA signal jumpers. See also Disconnecting ANNA signals from board peripherals.

Figure 11 below shows a few optional jumper connections that can be helpful when supplying the module with an external supply.

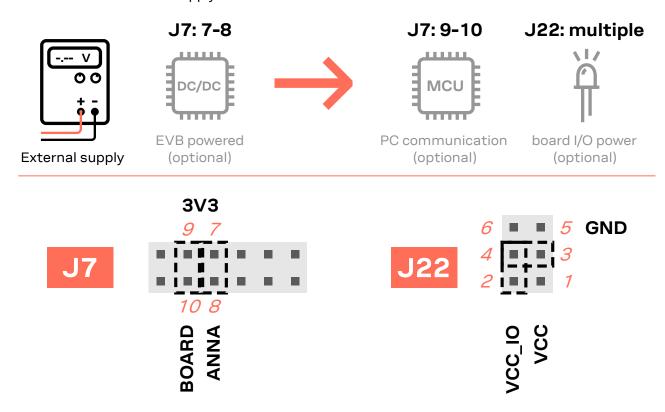

Figure 11: Optional jumper positions while using an external power supply

| Connector | Add jumper to pins | Description                                                                                                    |
|-----------|--------------------|----------------------------------------------------------------------------------------------------|
| J7        | 7, 8               | (Optional) Selects the board regulated 3.3 V net as a source for the VCC_ANNA net.                                                              |
|           | 9, 10              | (Optional) Powers up the Interface MCU, USB hub, and UART to USB converter with 3.3 V.                                                          |
| J22       | 3, 4               | (Optional) Powers up the peripherals directly connected to ANNA such as LEDs and external memory with the selected source for the VCC_ANNA net. |

Table 6: Optional jumper positions while using an external supply

## 4.1.6 Raspberry Pi HAT

When connecting a HAT to the Raspberry Pi interface, the following jumper configuration can be used as shown in Figure 12. Depending on how the ANNA module is to communicate with a test PC over USB or with the HAT, the **VDD\_MCU** net could be left unpowered.

⚠

The **3V3\_PI** supply net must only be powered when connecting to a Raspberry Pi expansion board (HAT). If connecting to a Raspberry Pi board, the jumper must be disconnected.

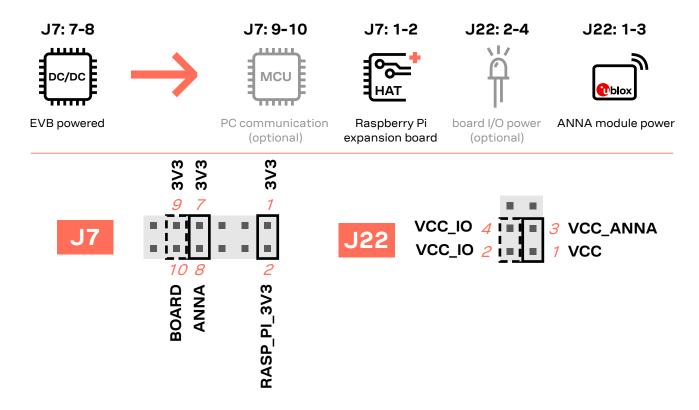

Figure 12: Jumper configuration when connected to a Raspberry Pi HAT (dashed lines show optional jumpers)

| Connector | Add jumper to pins | Description                                                                                                    |
|-----------|--------------------|----------------------------------------------------------------------------------------------------|
| J7        | 1, 2               | Connects the 3V3_PI net to the regulated 3.3 V supply.                                                                         |
|           | 7, 8               | Selects the board regulated 3.3 V net as a source for the VCC_ANNA net.                                                        |
|           | 9, 10              | (Optional) Powers up the Interface MCU, USB hub, and UART to USB converter with 3.3 V.                                         |
| J22       | 1,3                | Powers up the ANNA module. The ANNA VCC and VCC_IO pins are connected to the selected source for the VCC_ANNA net.             |
|           | 2, 4               | (Optional) Powers up the peripherals directly connected to ANNA such as LEDs and external memory with the ANNA supply voltage. |

Table 7: Jumper configuration when connected to a Raspberry Pi HAT

# 4.2 Disconnecting ANNA signals from board peripherals

All evaluation board peripherals, such as level shifters, LEDs, and the interface MCU are connected to the ANNA-B4 module by default. This might not suit all evaluation scenarios.

All peripherals can be switched off by disconnecting their power supplies, but finer control is needed to isolate specific signals. Consequently, all ANNA module signals that are connected to board peripherals are routed through pin headers. In this way, jumpers can be added or removed to isolate or connect specific signals. Figure 13 shows the layout of the pin headers. See also Powering options.

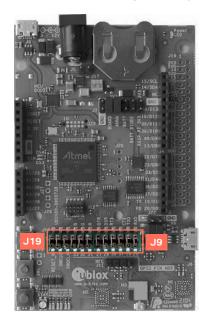

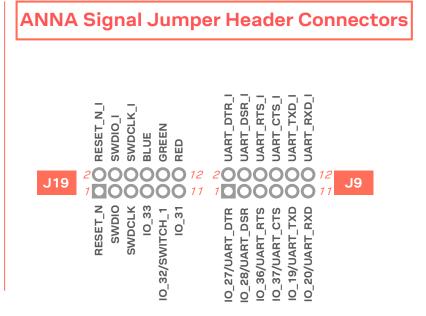

Figure 13: Jumper header connectors J19 and J9 that are used to connect/isolate specific ANNA signals

| Connector | Pin no. | Schematic net name | Description                                                                                                    |
|-----------|---------|--------------------|----------------------------------------------------------------------------------------------------|
| J19       | 1       | RESET_N            | ANNA reset signal, active low                                                                                    |
|           | 2       | RESET_N_I          | Connects to the Interface MCU's reset line                                                                       |
|           | 3       | SWDIO              | SWD data signal                                                                                                  |
|           | 4       | SWDIO_I            | Interface MCU SWD data signal, used to program/debug the ANNA module                                             |
|           | 5       | SWDCLK             | SWD clock signal                                                                                                 |
|           | 6       | SWDCLK_I           | Interface MCU SWD data signal, used to program/debug the ANNA module                                             |
|           | 7       | IO_33              | ANNA-B402: GPIO, ANNA-B412: BLUE signal                                                                          |
|           | 8       | BLUE               | RGB diode blue signal, active low                                                                                |
|           | 9       | IO_32/<br>SWITCH_1 | ANNA-B402: GPIO, can be used as either user LED output or push-button input ANNA-B412: SWITCH_1 and GREEN signal |
|           | 10      | GREEN              | RGB diode green signal, active low                                                                               |
|           | 11      | IO_31              | ANNA-B402: GPIO, can be used as user LED output, ANNA-B412: RED signal                                           |
|           | 12      | RED                | RGB diode red signal, active low                                                                                 |
| J9        | 1       | IO_27/<br>UART_DTR | ANNA-B402: analog capable GPIO signal ANNA-B412: UART DTR output                                                 |
|           | 2       | UART_DTR_I         | UART to USB DTR signal                                                                                           |
|           | 3       | IO_28/<br>UART_DSR | ANNA-B402: analog capable GPIO signal<br>ANNA-B412: UART DSR input                                               |

| Connector | Pin no. | Schematic net name | Description                                                         |
|-----------|---------|--------------------|---------------------------------------------------------------------|
|           | 4       | UART_DSR_I         | UART to USB DSR signal                                              |
|           | 5       | IO_36/<br>UART_RTS | ANNA-B402: analog capable GPIO signal<br>ANNA-B412: UART RTS output |
|           | 6       | UART_RTS_I         | UART to USB RTS signal                                              |
|           | 7       | IO_37/<br>UART_CTS | ANNA-B402: GPIO signal<br>ANNA-B412: UART CTS input                 |
|           | 8       | UART_CTS_I         | UART to USB CTS signal                                              |
|           | 9       | IO_19/<br>UART_TXD | ANNA-B402: GPIO signal<br>ANNA-B412: UART TXD output                |
|           | 10      | UART_TXD_I         | UART to USB TXD signal                                              |
|           | 11      | IO_20/<br>UART_RXD | ANNA-B402: analog capable GPIO signal<br>ANNA-B412: UART RXD input  |
|           | 12      | UART_RXD_I         | UART to USB RXD signal                                              |

Table 8: Pinout of the pin header connectors - J19 and J9  $\,$ 

# 5 Interfaces and peripherals

## 5.1 Buttons and LEDs

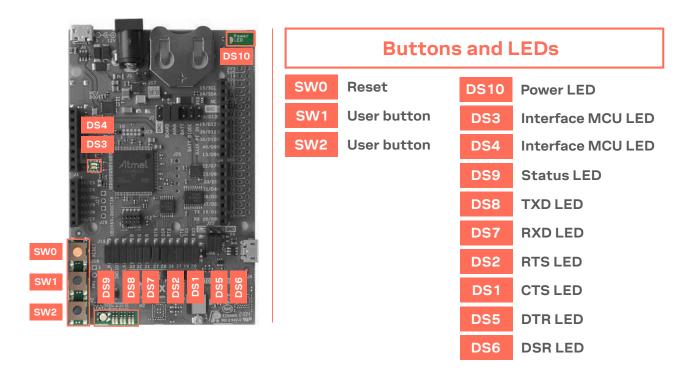

Figure 14: Position of the push buttons and LEDs on the evaluation board

Description

| SW1          | User button       | Push button for application use. Connected directly to the ANNA SWITCH_1 (IO_32) pin                                                                                |
|--------------|-------------------|----------------------------------------------------------------------------------------------------|
| SW2          | User button       | Push button for application use. Connected directly to the ANNA SWITCH_2 (IO_40) pin.                                                                               |
| Table 9: EVK | -ANNA-B4 buttons  |                                                                                                    |
| Annotation   | Function          | Description                                                                                                    |
| DS1          | CTS LED           | Connected to the ANNA UART_CTS (IO_37) pin through pin header connectorJ9                                                                                           |
| DS2          | RTS LED           | Connected to the ANNA UART_RTS (IO_36) pin through pin header connector J9                                                                                          |
| DS3          | Interface MCU LED | Blinks on USB enumeration and activity, lit when the Interface MCU is connected through USB                                                                         |
| DS4          | Interface MCU LED | Error LED                                                                                                    |
| DS5          | DTR LED           | Connected to the ANNA UART_DTR (IO_27) pin on pin header connector J9                                                                                               |
| DS6          | DSR LED           | Connected to the ANNA UART_DSR (IO_28) pin on pin header connector J9                                                                                               |
| DS7          | RXD LED           | Connected to the ANNA UART_RXD (IO_20) pin via pin header connector J9                                                                                              |
| DS8          | TXD LED           | Connected to the ANNA UART_TXD (IO_19) pin on pin header connector J9                                                                                               |
| DS9          | Status LED        | Connected to the ANNA RED (IO_31), GREEN (IO_32) and BLUE (IO_33) pins on pin header connector J19. The Status LED shows the status for the u-connect applications. |
|              |                   | ☐ See also the ANNA-B412 data sheet [3].                                                                                                    |
| DS10         | Power LED         | Connected to 3V3 power net.                                                                                                    |

Connected directly to the ANNA RESET\_N pin.

Table 10: EVK-ANNA-B4 LED indicators

Annotation

SW0

**Function** 

Reset button

#### 5.2 Arduino interface

EVK-ANNA-B4 includes a set of pin headers and mounting holes that are compatible with certain Arduino or Arduino-inspired shields.

Figure 15 shows the layout of the Arduino interface described in Table 11. For information about the specifications that must be met for a shield to be compatible with the EVK-ANNA-B4, see also Arduino shield compatibility.

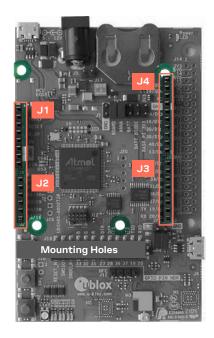

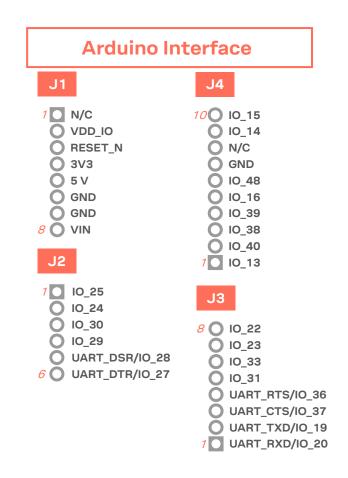

Figure 15: Pin headers that are compatible with some Arduino shields

| Conn. | Pin<br>no. | Arduino<br>pin | Description                                                          | Schematic<br>net name | nRF52 pin | Alternate functions and notes                                               |
|-------|------------|----------------|----------------------------------------------------------------------|-----------------------|-----------|-----------------------------------------------------------------------------|
| J1    | 1          | N/C            | Not Connected                                                        | =                     | -         | Not connected                                                               |
|       | 2          | IOREF          | I/O reference voltage<br>level. Selectable by<br>user to 1.7 – 3.6 V | VDD_IO                | -         | See also Interfaces and peripherals                                         |
|       | 3          | RESET          | ANNA reset signal input. Active low logic                            | RESET_N               | P0.18     |                                                                             |
|       | 4          | 3.3V           | 3.3 V DC regulated supply output                                     | 3V3                   | -         |                                                                             |
|       | 5          | 5V             | 5 V regulated supply output                                          | 5V                    | -         | Cannot be used as supply input, use VIN instead. Only supplied by USB VBUS. |
|       | 6          | GND            | Ground                                                               | GND                   | GND       |                                                                             |
|       | 7          | GND            | Ground                                                               | GND                   | GND       |                                                                             |

| Conn. | Pin<br>no. | Arduino<br>pin | Description                          | Schematic<br>net name | nRF52 pin | Alternate functions and notes                                                  |
|-------|------------|----------------|--------------------------------------|-----------------------|-----------|--------------------------------------------------------------------------------|
|       | 8          | VIN            | External DC supply input, 5 – 12 VDC | VIN                   | -         |                                                                                |
| J2    | 1          | A0             | Analog input                         | IO_25                 | P0.04     | Analog function capable GPIO                                                   |
|       | 2          | A1             | Analog input                         | IO_24                 | P0.05     | Analog function capable GPIO                                                   |
|       | 3          | A2             | Analog input                         | IO_30                 | P0.28     | Analog function capable GPIO                                                   |
|       | 4          | А3             | Analog input                         | IO_29                 | P0.29     | Analog function capable GPIO                                                   |
|       | 5          | A4             | Analog input                         | UART_DSR/<br>IO_28    | P0.30     | Analog function capable GPIO, UART_DSR signal on ANNA-B41                      |
|       | 6          | A5             | Analog input                         | UART_DTR/<br>IO_27    | P0.31     | Analog function capable GPIO, UART_DTR signal on ANNA-B41                      |
| J3    | 1          | D0/RX          | Analog I/O, UART RX                  | UART_RXD/<br>IO_20    | P0.02     | Analog function capable GPIO, UART_RXD signal on ANNA-B41                      |
|       | 2          | D1/TX          | Analog I/O, UART TX                  | UART_TXD/<br>IO_19    | P0.03     | Analog function capable GPIO, UART_TXD signal on ANNA-B41                      |
|       | 3          | D2             | Digital I/O                          | UART_CTS/<br>IO_37    | P0.22     | UART_CTS signal on ANNA-B41                                                    |
|       | 4          | D3             | Digital I/O                          | UART_RTS/<br>IO_36    | P0.16     | UART_RTS signal on ANNA-B41                                                    |
|       | 5          | D4             | Digital I/O                          | IO_31                 | P0.27     | RED                                                                            |
|       | 6          | D5             | Digital I/O                          | IO_33                 | P0.26     | BLUE                                                                           |
|       | 7          | D6             | Digital I/O                          | IO_23                 | P0.10     | Signal not connected by default, configured for NFC use                        |
|       | 8          | D7             | Digital I/O                          | IO_22                 | P0.09     | Signal not connected by default, configured for NFC use                        |
| J4    | 1          | D8             | Digital I/O                          | IO_13                 | P1.09     |                                                                                |
|       | 2          | D9             | Digital I/O                          | IO_40                 | P0.15     | SWITCH_2 on ANNA-B41. This signal is pulled low when the button SW2 is pressed |
|       | 3          | D10            | Digital I/O                          | IO_38                 | P0.19     |                                                                                |
|       | 4          | D11            | Digital I/O                          | IO_39                 | P0.23     |                                                                                |
|       | 5          | D12            | Digital I/O                          | IO_16                 | P1.00     |                                                                                |
|       | 6          | D13            | Digital I/O                          | IO_48                 | P0.07     |                                                                                |
|       | 7          | GND            | Ground                               | GND                   |           |                                                                                |
|       | 8          | AREF           | Analog reference voltage level       | -                     | -         | Not connected                                                                  |
|       | 9          | SDA            | I2C data signal                      | IO_14                 | P0.11     |                                                                                |
|       | 10         | SCL            | I2C clock signal                     | IO_15                 | P0.12     |                                                                                |

Table 11: Pinout of the Arduino UNO R3 compatible interface

## 5.2.1 Arduino shield compatibility

As EVK-ANNA-B4 has an I/O voltage range of 1.7-3.6 V, it can only be used with shields that support an I/O voltage in this range.

EVK-ANNA-B4 has a pinout that is compatible with some Arduino, or Arduino-inspired, shields.

The characteristics of certain EVK pins demand that shields support the following features:

- **IOREF**: The I/O voltage level of the ANNA-B4 module is 3.3 V by default, but the EVK can be modified to allow other voltages (1.7-3.6 V).
- RESET: Is connected to the RESET button (SW0).
- **3V3**: A regulated 3.3 V output. Should not be used as a voltage supply input, use the VIN pin instead.
- **5V**: Is only a 5 V supply output if the EVK is being powered by USB. If any other power configuration is used, this pin will be unconnected (floating). It is safe to connect an external 5 V supply to this pin even when a USB cable is connected. This pin may be used to power the board.
- VIN: Can be used as a 5-12 V supply input to power the EVK-ANNA-B4.
- Pin 0 (RX): Is connected to the ANNA-B4 UART RX pin (ANNA pin 20).
- Pin 1 (TX): Is connected to the ANNA-B4 UART TX pin (ANNA pin 19).
- SCL/SDA: On some Arduino boards, the I2C signals, SCL, and SDA are connected to pins A4 and A5 and to the SCL and SDA pins in the top right-hand corner. Since these pins will be shorted together, this might cause problems when they are connected to the EVK-ANNA-B4 in which they are not normally shorted.
- Digital I/O pins: For serial communication and flashing/debugging over USB, some digital I/O pins can be connected to the on-board debug MCU. In these instances, the connected pins can cause some interference on the signals that are also used by an Arduino shield. For information about disconnecting these signals from the debug MCU. See also Disconnecting ANNA signals from board peripherals.

# 5.3 Raspberry Pi compatible interface

EVK-ANNA-B4 includes a 33-pin GPIO header that can be used to interface with either a Raspberry Pi computer board or Raspberry Pi Hardware Attached on Top (HAT) expander.

EVK-ANNA-B4 uses different hardware and software configurations depending on whether it is connected to a Pi or HAT. The default configuration is for connection to a P computer board. Compatible Raspberry Pi versions are described in Table 12.

Older Pi and HAT versions that do not use a 40-pin GPIO header are not supported.

| Compatible Raspberry Pi boards |  |
|--------------------------------|--|
| Raspberry Pi 1 Model A+        |  |
| Raspberry Pi 1 Model B+        |  |
| Raspberry Pi 2 Model B         |  |
| Raspberry Pi 3 Model B         |  |
| Raspberry Pi Zero              |  |
| Raspberry Pi Zero W            |  |

Table 12: Compatible Raspberry Pi boards

Figure 16 shows the layout of the Raspberry Pi interface described in Table 13. Three mounting holes can be used for increasing the mechanical stability. The two holes on each side of connector J14 are common to all Raspberry Pi boards, but the third one is only compatible with the Pi Zero boards.

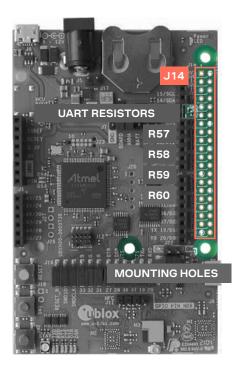

# Raspberry Pi Interface

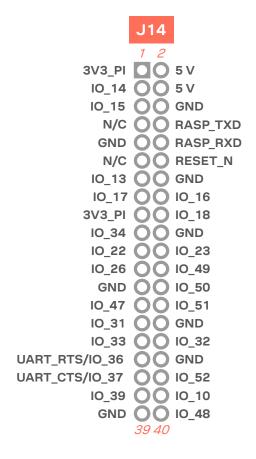

Figure 16: Pin header J14 that is compatible with the Raspberry Pi GPIO connectors

| Conn. | Pin<br>No. | Raspberry<br>Pi pin | Description      | Schematic<br>net name | nRF52<br>pin | Alternate functions and notes                                                          |
|-------|------------|---------------------|------------------|-----------------------|--------------|----------------------------------------------------------------------------------------|
| J14   | 1          | 3.3 V               | 3.3 V supply pin | 3V3_PI                | -            | Not connected by default, see also Powering options.                                   |
|       | 2          | 5 V                 | 5 V supply pin   | 5V                    | -            | Cannot be used as supply input. Supplied by USB VBUS and protected from back powering. |
|       | 3          | GPIO02              | Digital I/O      | IO_14                 | P0.11        |                                                                                        |
|       | 4          | 5 V                 | 5 V supply pin   | 5V                    | -            | Cannot be used as supply input. Supplied by USB VBUS and protected from back powering. |
|       | 5          | GPIO03              | Digital I/O      | IO_15                 | P0.12        |                                                                                        |
|       | 6          | GND                 | Ground           | GND                   | GND          |                                                                                        |
|       | 7          | GPIO04              | Digital I/O      | -                     | _            | N/C                                                                                    |

| onn. | Pin<br>No. | Raspberry<br>Pi pin | Description                    | Schematic net name | nRF52<br>pin | Alternate functions and notes                                                                                                    |
|------|------------|---------------------|--------------------------------|--------------------|--------------|----------------------------------------------------------------------------------------------------|
|      | 8          | GPIO14              | Digital I/O, UART TX/RX        | RASP_TXD           | P0.02        | Connected to ANNA UART_RXD pin by default. See also UART.                                                                               |
|      | 9          | GND                 | Ground                         | GND                | GND          |                                                                                                    |
|      | 10         | GPIO15              | Digital I/O, UART RX/TX        | RASP_RXD           | P0.03        | Connected to ANNA UART_TXD pin by default. See also UART                                                                                |
|      | 11         | GPIO17              | Digital I/O                    | -                  | -            | N/C                                                                                                    |
|      | 12         | GPIO18              | Digital I/O                    | RESET_N            | P0.18        |                                                                                                    |
|      | 13         | GPIO27              | Digital I/O                    | IO_13              | P1.09        |                                                                                                    |
|      | 14         | GND                 | Ground                         | GND                | GND          |                                                                                                    |
|      | 15         | GPIO22              | Digital I/O                    | IO_17              | P0.00        | Can be connected to IO_17 via 0 $\Omega$ resistor. Resistor not mounted by default. IO_17 is connected to 32.768 LPO crystal by default |
|      | 16         | GPIO23              | Digital I/O                    | IO_16              | P1.00        |                                                                                                    |
|      | 17         | 3.3 V               | 3.3 V supply pin               | 3V3_PI             | -            | Not connected by default, see Powering options.                                                                                         |
|      | 18         | GPIO24              | Digital I/O                    | IO_18              | P0.01        |                                                                                                    |
|      | 19         | GPIO10              | Digital I/O                    | IO_11              | P0.14        |                                                                                                    |
|      | 20         | GND                 | Ground                         | GND                | GND          |                                                                                                    |
|      | 21         | GPIO09              | Digital I/O                    | IO_22              | P0.09        | Can be connected to IO_22 via 0 $\Omega$ resistor. Resistor not mounted by default. IO_22 is connected to NFC antenna by default        |
|      | 22         | GPIO25              | Digital I/O                    | IO_23              | P0.10        | Can be connected to IO_23 via 0 $\Omega$ resistor. Resistor not mounted by default. IO_23 is connected to NFC antenna by default        |
|      | 23         | GPIO11              | Digital I/O                    | IO_26              | P0.21        |                                                                                                    |
|      | 24         | GPIO08              | Digital I/O                    | IO_49              | P0.17        |                                                                                                    |
|      | 25         | GND                 | Ground                         | GND                | GND          |                                                                                                    |
|      | 26         | GPIO07              | Digital I/O                    | IO_50              | P0.08        |                                                                                                    |
|      | 27         | ID_SD               | EEPROM config I2C data signal  | IO_47              | P1.07        | Can only be used to read or simulate HAT EEPROMs. See also EEPROM support.                                                              |
|      | 28         | ID_SC               | EEPROM config I2C clock signal | IO_51              | P1.01        | Can only be used to read or simulate HAT EEPROMs See also EEPROM support.                                                               |
|      | 29         | GPIO05              | Digital I/O                    | IO_31              | P0.27        |                                                                                                    |
|      | 30         | GND                 | Ground                         | GND                | GND          |                                                                                                    |
|      | 31         | GPIO06              | Digital I/O                    | IO_33              | P0.26        |                                                                                                    |
|      | 32         | GPIO12              | Digital I/O                    | IO_32              | P0.06        |                                                                                                    |
|      | 33         | GPIO13              | Digital I/O                    | UART_RTS           | P0.16        |                                                                                                    |
|      | 34         | GND                 | Ground                         | GND                | GND          |                                                                                                    |
|      | 35         | GPIO19              | Digital I/O                    | UART_CTS           | P0.22        |                                                                                                    |
|      | 36         | GPIO16              | Digital I/O                    | 10_52              | P0.13        |                                                                                                    |
|      | 37         | GPIO26              | Digital I/O                    | IO_39              | P0.23        |                                                                                                    |
|      | 38         | GPIO20              | Digital I/O                    | IO_10              | P0.20        |                                                                                                    |
|      | 39         | GND                 | Ground                         | GND                | GND          |                                                                                                    |
|      | 40         | GPIO21              | Digital I/O                    | IO_48              | P0.07        |                                                                                                    |

Table 13: Pinout of the Raspberry Pi compatible interface

## 5.3.1 Powering considerations

Two voltage nets are used in the Raspberry Pi interface, **3V3\_PI** and **5V**. Both the **3V3\_PI** and **5V** nets can be used to power HATs, but these nets should not be used when connecting to a Raspberry Pi. See also Raspberry Pi HAT.

⚠

Do not connect the **3V3\_PI** power net to the 3.3 V supply when connected to a Raspberry Pi board. Failure to observe this can cause serious damage to both boards.

#### 5.3.2 **UART**

The Raspberry Pi interface provides two pins that can be used for UART communications **GPIO14** and **GPIO15**.

In UART communications, signals are always connected RX <-> TX and vice-versa. This means that **GPIO14** is TX on a Raspberry Pi board, but RX on a HAT. To support communication with both HATs and Pi boards, the 0  $\Omega$  resistors (R57, R58, R59 and R60) can be used to toggle the ANNA TX and RX pins between **GPIO14** and **GPIO15**. If ANNA-B402x is used, this switch can also be made in the software. By default, the EVK-ANNA-B4 is configured to simulate a HAT, with **GPIO14** connected to the ANNA **UART\_RXD** pin and **GPIO15** connected to the ANNA **UART\_TXD** pin.

#### 5.3.3 EEPROM support

The Raspberry Pi interface supports a unique EEPROM solution that stores the HAT specific GPIO configurations on the HAT board. The Raspberry Pi reads the configurations before configuring its GPIOs. The two pins used for this, **ID\_SD** and **ID\_SC**, are connected to the ANNA-B4 module. In this way, the ANNA module can either read the GPIO configuration from a HAT or simulate an EEPROM and send configurations to a connected Pi. This requires ANNA-B402 module and a custom-built application.

The EEPROM solution is not mandatory. If this approach considered inappropriate, do not configure IO\_47 and GPIO\_51.

For more information on the ID EEPROM specification, see the raspberrypi/hats pages at GitHub.

#### 5.4 Additional Interfaces

In addition to the normal interfaces that are most used, several other few expansion options are available to the user. These extra interfaces require some modifications to the EVB before they can be used.

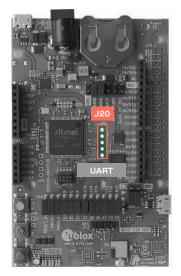

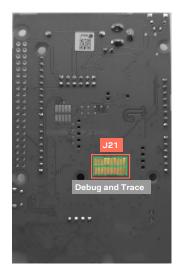

# J20 1 MCU\_TXD MCU\_RXD MCU\_RTS MCU\_RTS MCU\_R

Figure 17: Additional interfaces that require some soldering before use

| Connector annotation | Pin<br>number | Schematic net name               | nRF52<br>pin   | Description                                                                                                    |
|----------------------|---------------|----------------------------------|----------------|----------------------------------------------------------------------------------------------------|
| J20                  | 1             | MCU_TXD                          | -              | Interface MCU data output signal                                                                                |
|                      | 2             | MCU_RXD                          | -              | Interface MCU data input signal                                                                                 |
|                      | 3             | MCU_CTS                          | -              | Interface MCU flow control input signal                                                                         |
|                      | 4             | MCU_RTS                          | -              | Interface MCU flow control output signal                                                                        |
|                      | 5             | GND                              | GND            | Ground                                                                                                    |
|                      | Note: Plea    | se refer to the MCU pins for sii | nal naming. Ne | et names on J20 might be incorrect.                                                                             |
| J21                  | 1             | VDD_IO                           | -              | Supply net for LEDs and peripherals connected directly to the ANNA module. Supply for the external memory chip. |
|                      | 2             | SWDIO                            | SWDIO          | Serial Wire Debug data I/O signal                                                                               |
|                      | 3             | GND                              | GND            | Ground                                                                                                    |
|                      | 4             | SWDCLK                           | SWDCLK         | Serial Wire Debug clock signal                                                                                  |
|                      | 5             | GND                              | GND            | Ground                                                                                                    |
|                      | 6             | TRACE_DATA0/SWO/<br>IO_16        | P1.00          | Serial trace data signal / Parallell trace data signal                                                          |
|                      | 7             | N/C                              | -              | Not connected                                                                                                   |
|                      | 8             | N/C                              | -              | Not connected                                                                                                   |
|                      | 9             | GND                              | GND            | Ground                                                                                                    |
|                      | 10            | RESET_N                          | P0.18          | ANNA reset signal, active low                                                                                   |
|                      | 11            | N/C                              | -              | Not connected                                                                                                   |
|                      | 12            | TRACE_CLK/IO_48                  | P0.07          | Parallell trace clock signal                                                                                    |
|                      | 13            | N/C                              | -              | Not connected                                                                                                   |
|                      | 14            | TRACE_DATA0/SWO/<br>IO_16        | P1.00          | Serial trace data signal / Parallell trace data signal                                                          |
|                      | 15            | GND                              | GND            | Ground                                                                                                    |
|                      | 16            | TRACE_DATA1/IO_15                | P0.12          | Parallell trace data signal                                                                                     |

| Connector annotation | Pin<br>number | Schematic net name | nRF52<br>pin | Description                 |
|----------------------|---------------|--------------------|--------------|-----------------------------|
|                      | 17            | GND                | GND          | Ground                      |
|                      | 18            | TRACE_DATA2/IO_14  | P0.11        | Parallell trace data signal |
|                      | 19            | GND                | GND          | Ground                      |
|                      | 20            | TRACE_DATA3/IO_13  | P1.09        | Parallell trace data signal |

Table 14: Pinout of the additional interfaces

#### 5.4.1 Extra USB to UART interface

If the evaluation board is connected to a PC using the USB connector J8, two serial COM ports are available. The COM port labeled "JLink CDC UART" (on a Windows PC) is not normally connected to anything but is routed as a 4-pin UART interface to the pin header J20. This interface could be connected to a secondary UART interface on the ANNA-B4 module, or to a UART interface on an Arduino shield for example.

#### 5.4.2 CPU trace interface

The Arm® Cortex®-M4F processor in ANNA-B4 modules supports tracing of CPU instructions through the 20-pin, 50 mil pitch, Cortex Debug + ETM connector. This extended connector has the same features as J12, but also accommodates instruction trace operations through the Embedded Trace Macrocell (ETM) of the Cortex-M4 microcontroller in the ANNA-B4 module. A special external debugger is required for tracing instructions through this connector.

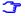

Note that the 50 mil pitch pin header is not soldered onto the evaluation board by default.

# **Appendix**

# **A Schematics**

Pages 2 and 6 of the schematic are intentionally omitted.

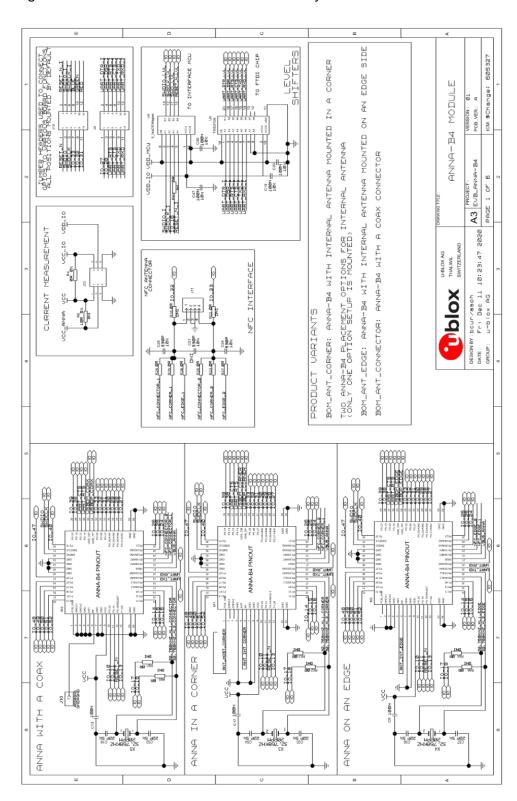

Figure 18: ANNA-B4 module schematic

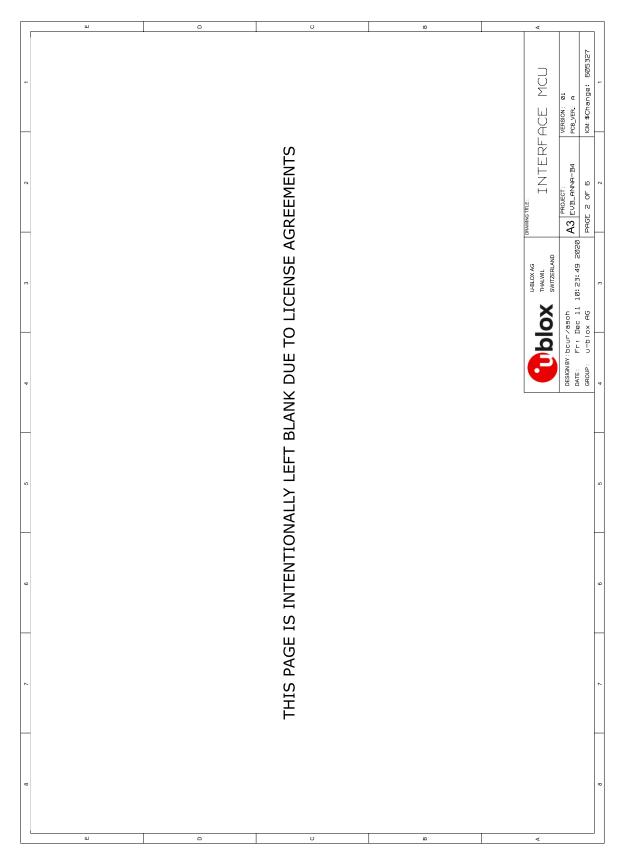

Figure 19: Interface MCU

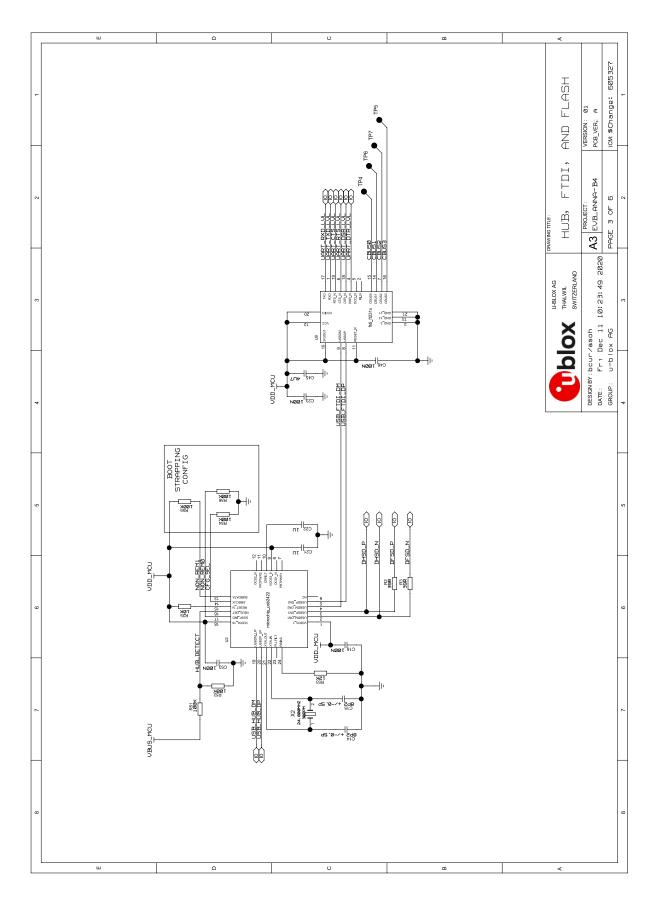

Figure 20: ANNA-B4 hub, FTDI and flash schematic

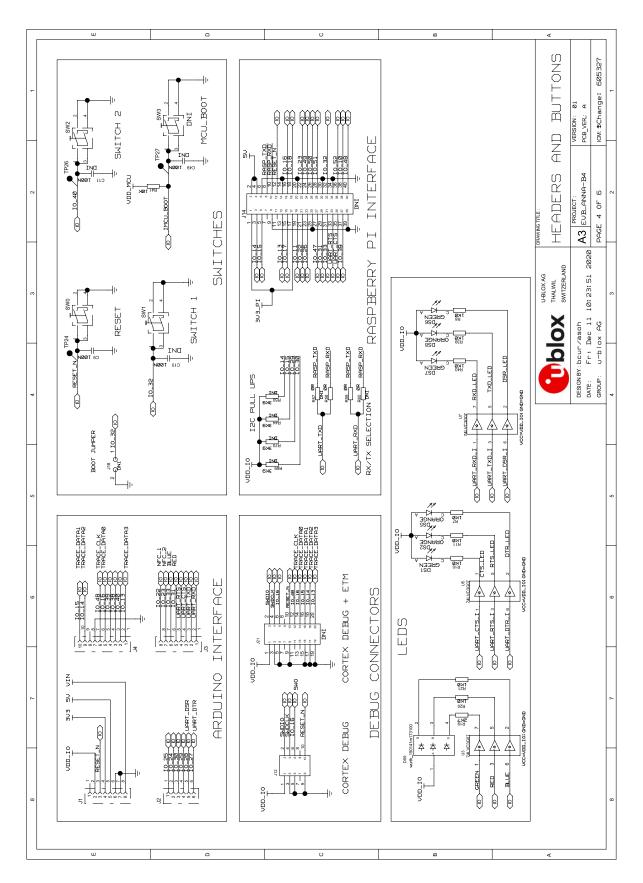

Figure 21: ANNA-B4 headers and buttons schematic

For the first prototype build (marked PT1) EVK-ANNA-B3 schematic can be used as a reference.

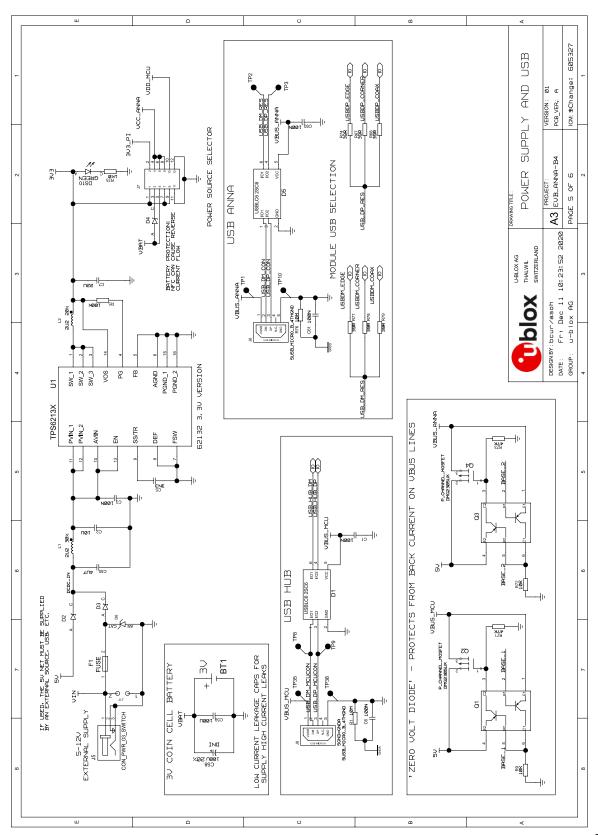

ANNA-B4 power supply and USB schematic

Figure 22:

# **B** Assembly drawings

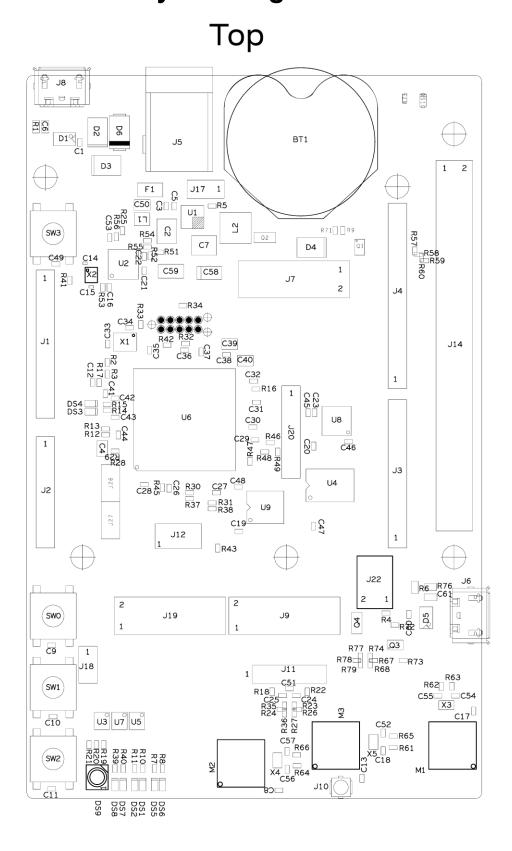

Figure 23: ANNA-B4 assembly drawing – top view

# **Bottom**

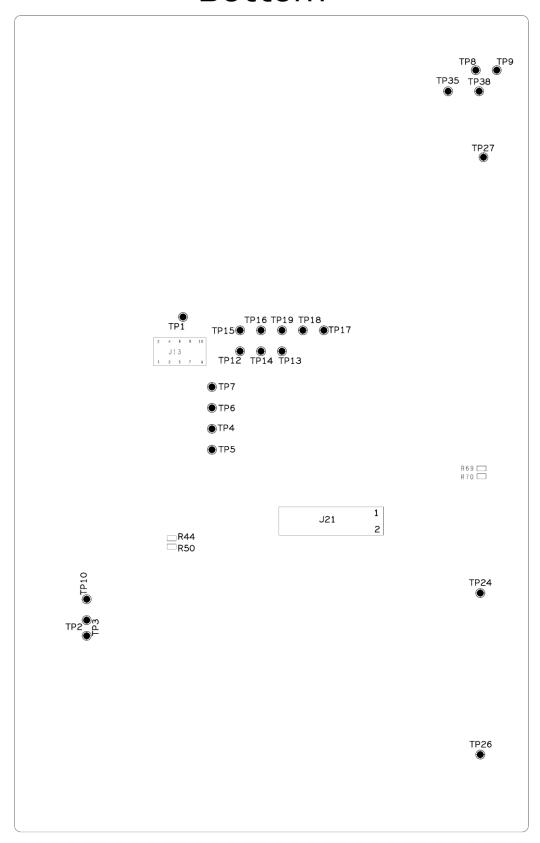

Figure 24: ANNA-B4 assembly drawing – bottom view

# **C** Glossary

| Abbreviation | Definition                                  |  |  |  |
|--------------|---------------------------------------------|--|--|--|
| API          | Application programming interface           |  |  |  |
| стѕ          | Clear To send                               |  |  |  |
| EVK          | Evaluation kit                              |  |  |  |
| GND          | Ground                                      |  |  |  |
| GPIO         | General-Purpose Input/Output                |  |  |  |
| HAT          | Hardware Attached (on) Top                  |  |  |  |
| LED          | Light-Emitting Diode                        |  |  |  |
| MCU          | Micro controller unit                       |  |  |  |
| MSD          | Mass storage device                         |  |  |  |
| NFC          | Near Field Communication                    |  |  |  |
| U.FL         | Coaxial RF connector                        |  |  |  |
| USB          | Universal serial bus                        |  |  |  |
| RTS          | Request To send                             |  |  |  |
| SDK          | Software development kit                    |  |  |  |
| SOIC         | Small outline integrated circuit            |  |  |  |
| SPA          | Serial port application                     |  |  |  |
| UART         | Universal Asynchronous Receiver/Transmitter |  |  |  |

Table 15: Explanation of the abbreviations and terms used

# Related documents

- [1] Arduino website, https://www.arduino.cc
- [2] Raspberry Pi, https://www.raspberrypi.org/
- [3] ANNA-B402 data sheet, UBX-20032372
- [4] ANNA-B412 data sheet, UBX-21028698
- [5] ANNA-B4 system integration manual, UBX-21000517
- [6] u-connectXpress short range AT commands manual, UBX-14044127
- [7] SEGGER J-Link software, https://www.segger.com/jlink-software.html
- [8] u-connectXpress user guide, UBX-16024251
- [9] u-blox SHO Open CPU GitHub repository, https://github.com/u-blox/u-blox-sho-OpenCPU
- [10] FTDI Chip website: https://ftdichip.com/

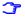

For product change notifications and regular updates of u-blox documentation, register on our website, www.u-blox.com.

# **Revision history**

| Revision | Date         | Name      | Comments                                                                                      |
|----------|--------------|-----------|-----------------------------------------------------------------------------------------------|
| R01      | 19-July-2021 | asoh,yach | Initial release                                                                               |
| R02      | 19-Oct-2021  | lalb      | Revised metadata and disclosure restriction class                                             |
| R03      | 7-Dec-2021   | mape      | Added note about UART chip driver installation                                                |
| R04      | 02-May-2023  | mape      | Added note in Overview to clarify that the Atmel chip is not mounted on u-connectXpress EVKs. |

# Contact

For further support and contact information, visit us at www.u-blox.com/support.